## Anleitung zur Fernleihe

Wichtig: Lassen Sie zuerst an der Ausleihtheke ein Fernleihkonto einrichten. Zahlen Sie darauf 1,50 € pro Fernleihbestellung ein.

Nun können Sie Ihre Bestellung aufgeben. Dazu klicken Sie in der linken Spalte auf der Homepage der Bibliotheken der Stadt Mainz [\(www.bibliothek.mainz.de\)](http://www.bibliothek.mainz.de/) auf "Fernleihe".

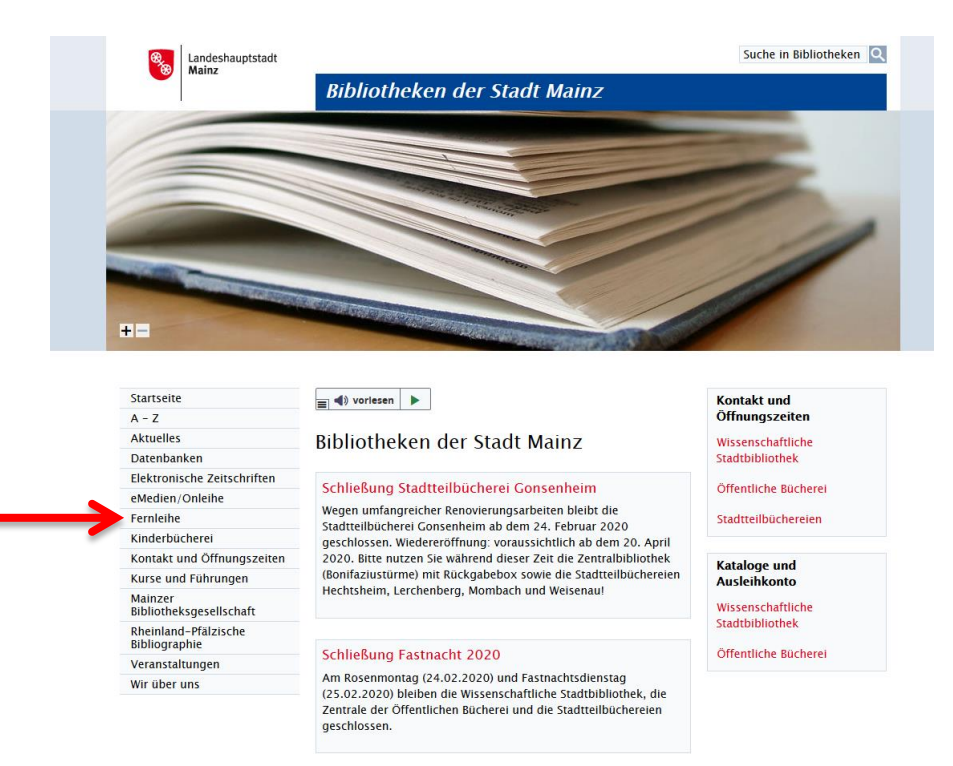

Es erscheint dieser Bildschirm. Klicken Sie unten auf der Seite auf den Link "HeBIS-Portal".

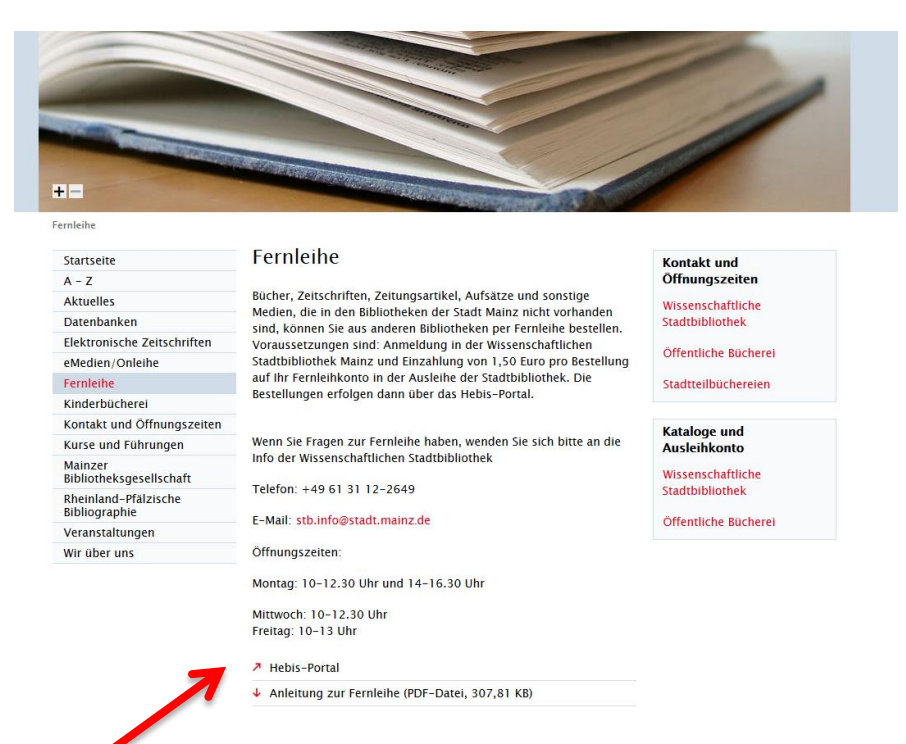

Nun oben links auf "Anmeldung" klicken.

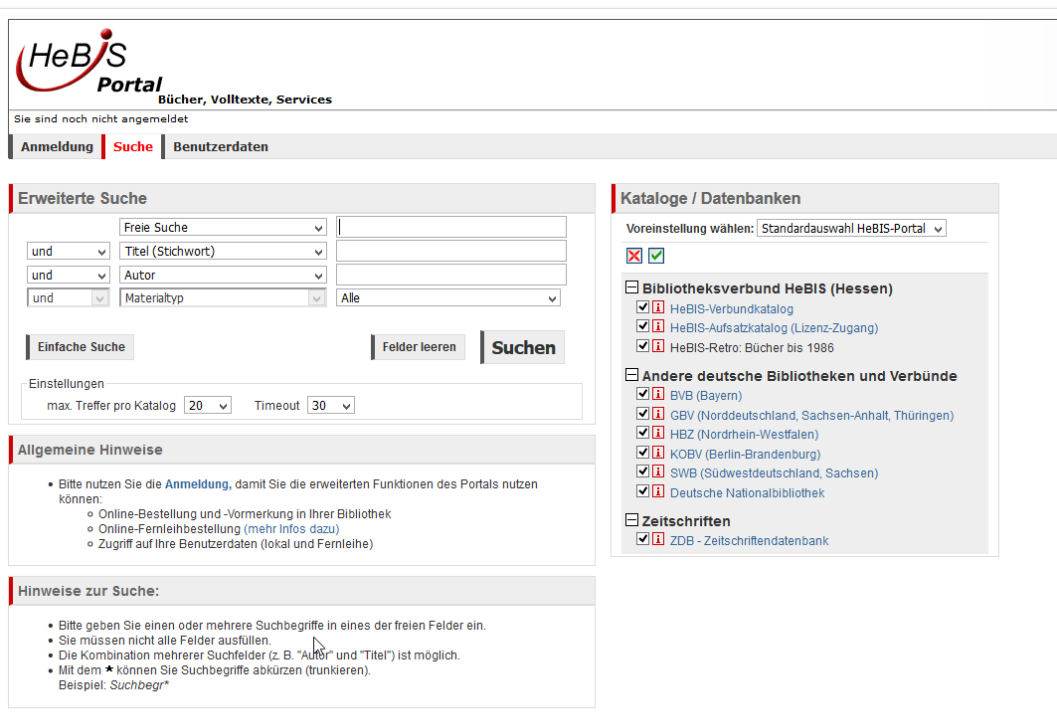

Wählen Sie auf der folgenden Seite links die Bibliothek aus (Mainz: Stadtbibliothek).

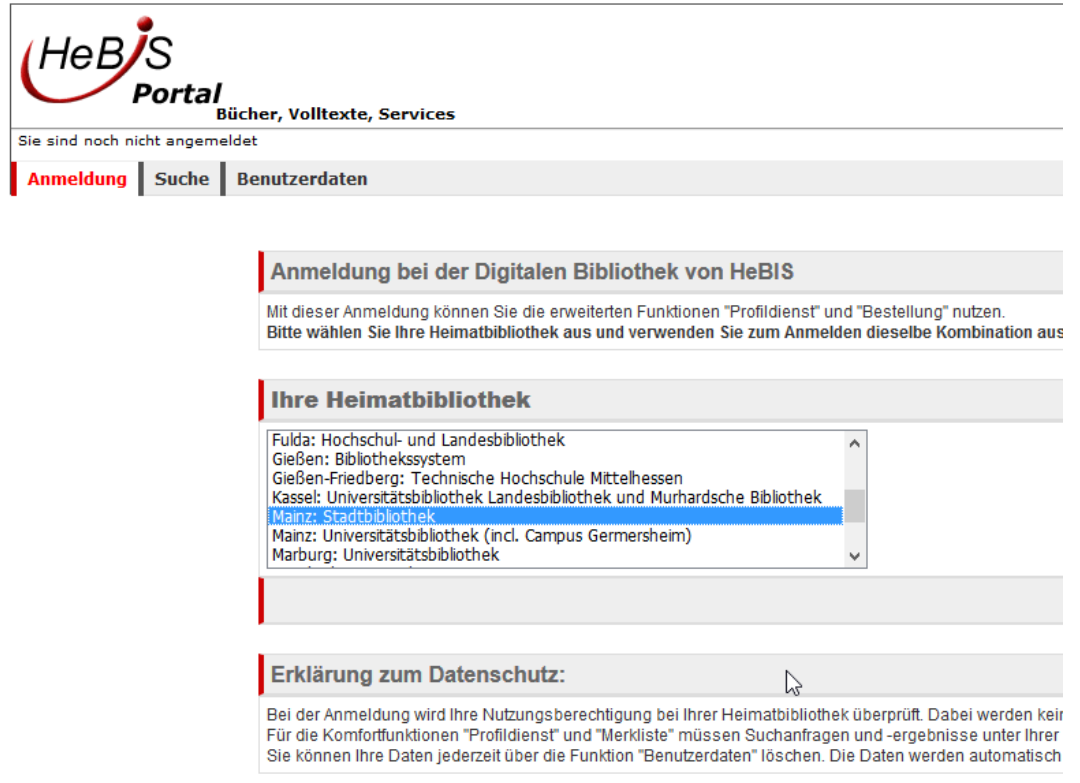

Rechts auf dieser Seite geben Sie Ihre Benutzerkennung (die 12-stellige Zahl auf der grünen Seite Ihres Bibliotheksausweises) und Ihr Passwort (voreingestellt ist Ihr Geburtsdatum: TTMMJJ) ein.

Danach klicken Sie auf "Anmelden".

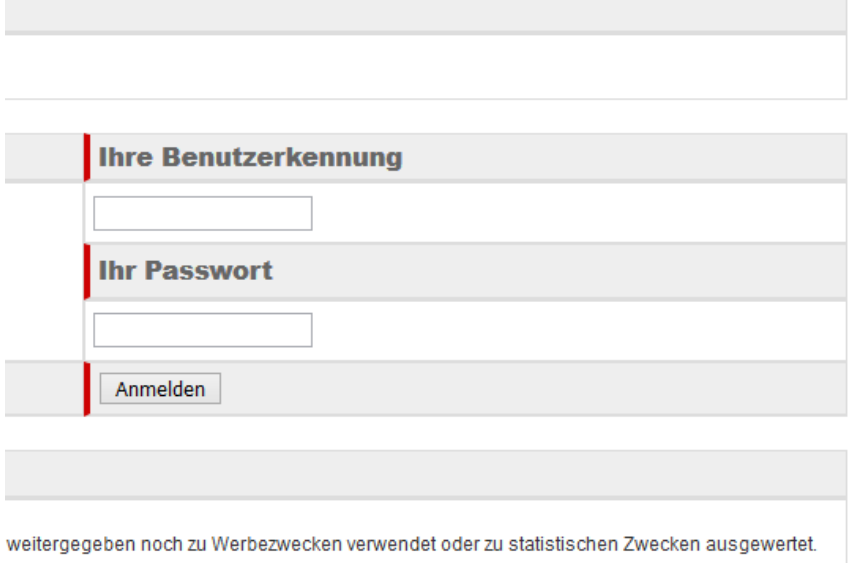

## Auf der nun folgenden Seite

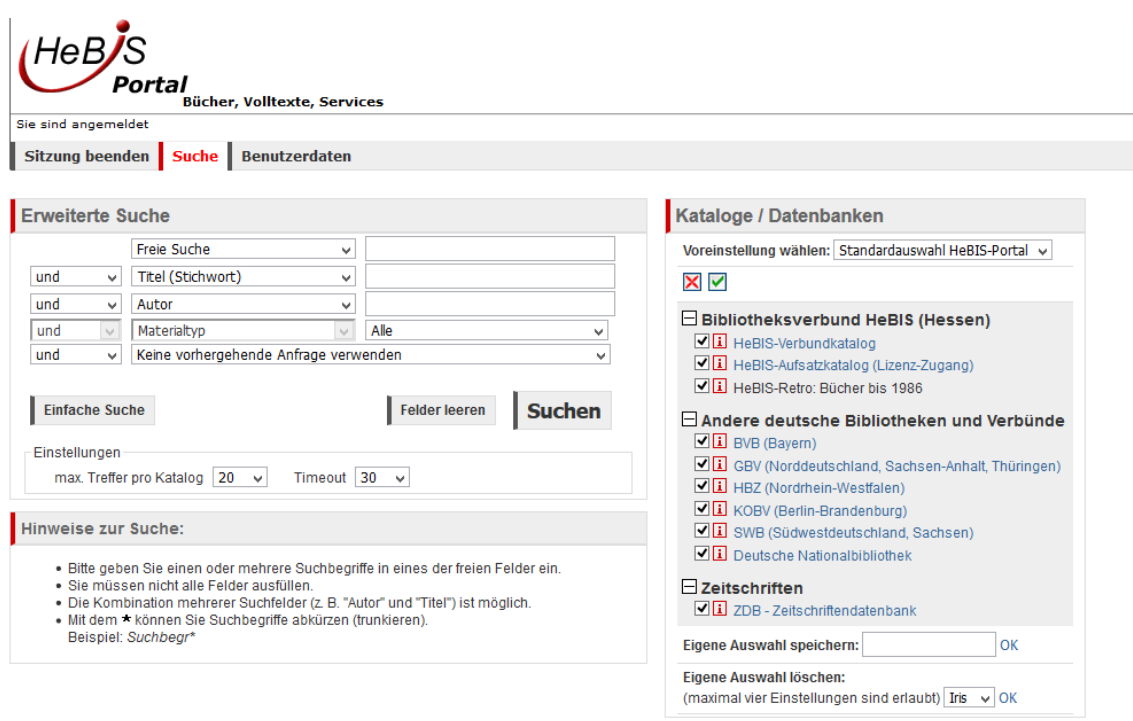

geben Sie Ihre(n) Suchbegriff(e) ein und klicken auf "Suchen".

Wählen Sie in der Trefferliste den gesuchten Titel (egal in welcher Datenbank) aus und klicken Sie auf "Bestellung".

Die Verfügbarkeit in den Verbünden/Datenbanken wird abgefragt. Betätigen Sie dann die Schaltfläche "Fernleihe bestellen".

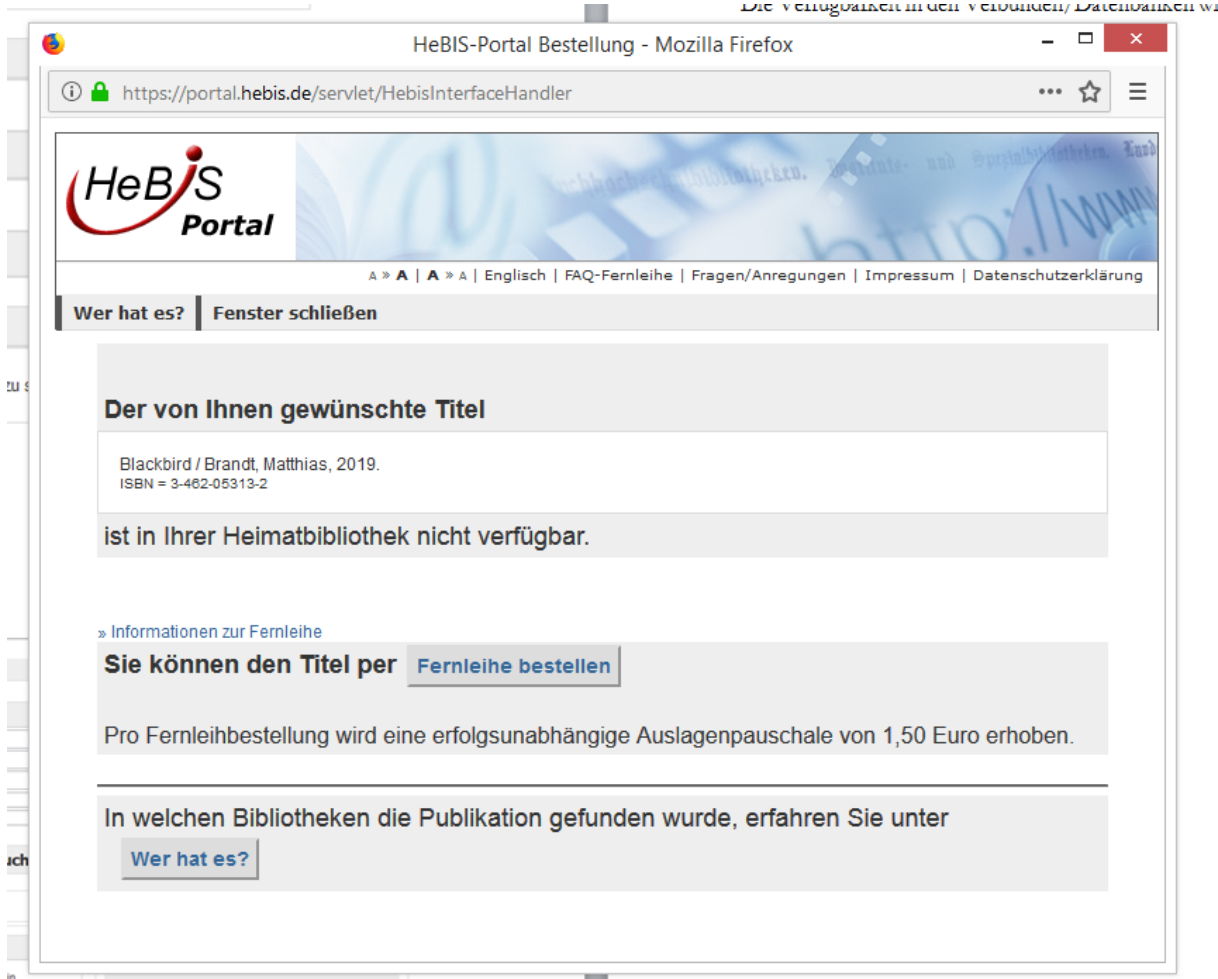

Danach sehen Sie ein ausgefülltes Formular mit allen Titelangaben. Kreuzen Sie im unteren Bereich der Seite an, ob Sie ggf. Mehrkosten akzeptieren oder nicht. Wir empfehlen letzteres, weil die bezahlte Gebühr in der Regel ausreicht. Geben Sie Ihr Passwort ein und klicken Sie auf "abschicken".

Wenn Sie bei Ihren Nutzerdaten eine Mailadresse hinterlegt haben, werden Sie von uns vom Eintreffen Ihrer Bestellung per Mail informiert. Ansonsten nehmen wir telefonisch Kontakt mit Ihnen auf.

Falls Sie Ihren Titel in keiner der Datenbanken gefunden haben, klicken Sie links in das Feld "zur freien Bestellung" und füllen das dann erscheinende Formular mit den Ihnen vorliegenden Titelangaben aus.

## **Freie Bestellung**

Wenn Sie den von Ihnen gesuchten Titel in keinem der Kataloge finden, können Sie eine "Freie Bestellung" aufgeben. »Mehr Info« »Zur freien Bestellung«

Einen Überblick über Ihre Bestellungen können Sie sich durch das Anklicken von "Benutzerdaten" verschaffen. Geben Sie Ihr Passwort (Geburtsdatum) ein und klicken Sie bei "Ihre Daten im Fernleihsystem" auf "Anzeigen".

Fragen beantwortet Ihnen gerne das Personal in der Info der Stadtbibliothek. Telefon: +49 6131 12-2651 E-Mail: [stb.info@stadt.mainz.de](mailto:stb.info@stadt.mainz.de) persönlich und telefonisch erreichbar: Mo 10–12.30 und 14–16.30 Uhr Mi 10–12.30 Uhr Fr 10–13 Uhr